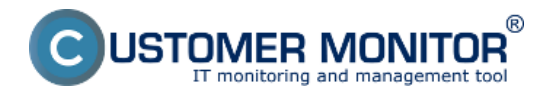

Druhou možnosťou pridania nového watchu pre sledovanie štartu operačného systému je CM portál. Využitie je vhodné pre **vzdialené pridanie watchu C-Monitor klientovi bez nutnosti priameho prístupu do C-Monitor konzoly.**

Tento spôsob pridávania watchov sa využíva aj pre **MacOS a Linux** operačné systémy.

Kliknutím na položku **"Watches - nastavenia"** v Admin zóne, je možné pridanie watchu jednotlivým počítačom. Následne je možné kliknúť na **"Display watches"** pri zvolenom počítači.

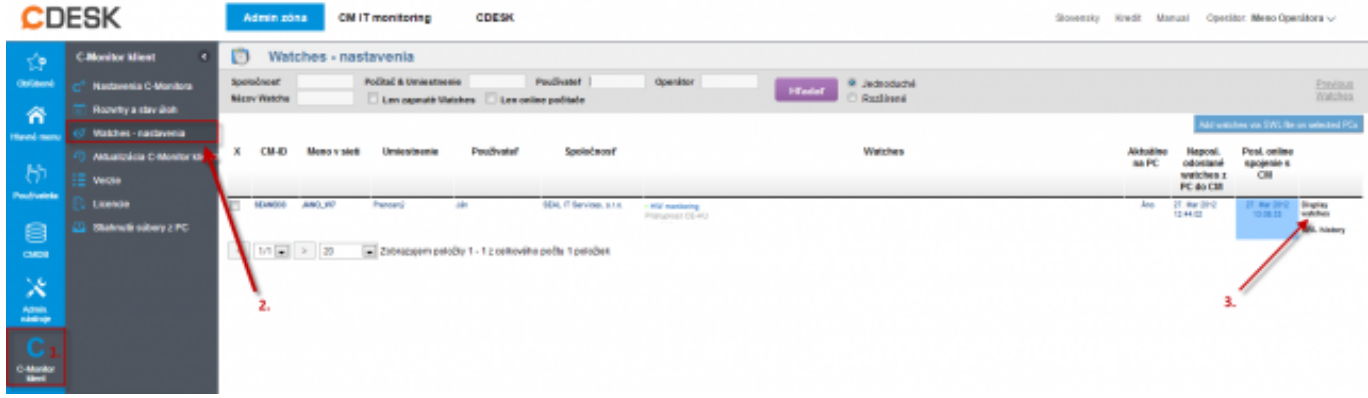

Obrázek: Obrázok: Pridanie nového watchu cez CM portál

Zobrazí sa zoznam aktuálnych watchov, ak už na počítači nejaké existujú. Kliknutím na **"Add Watch"** v pravom hornom rohu CM portálu pridáte nový watch.

### Pomenujte nový watch a kliknite na **"Continue"**

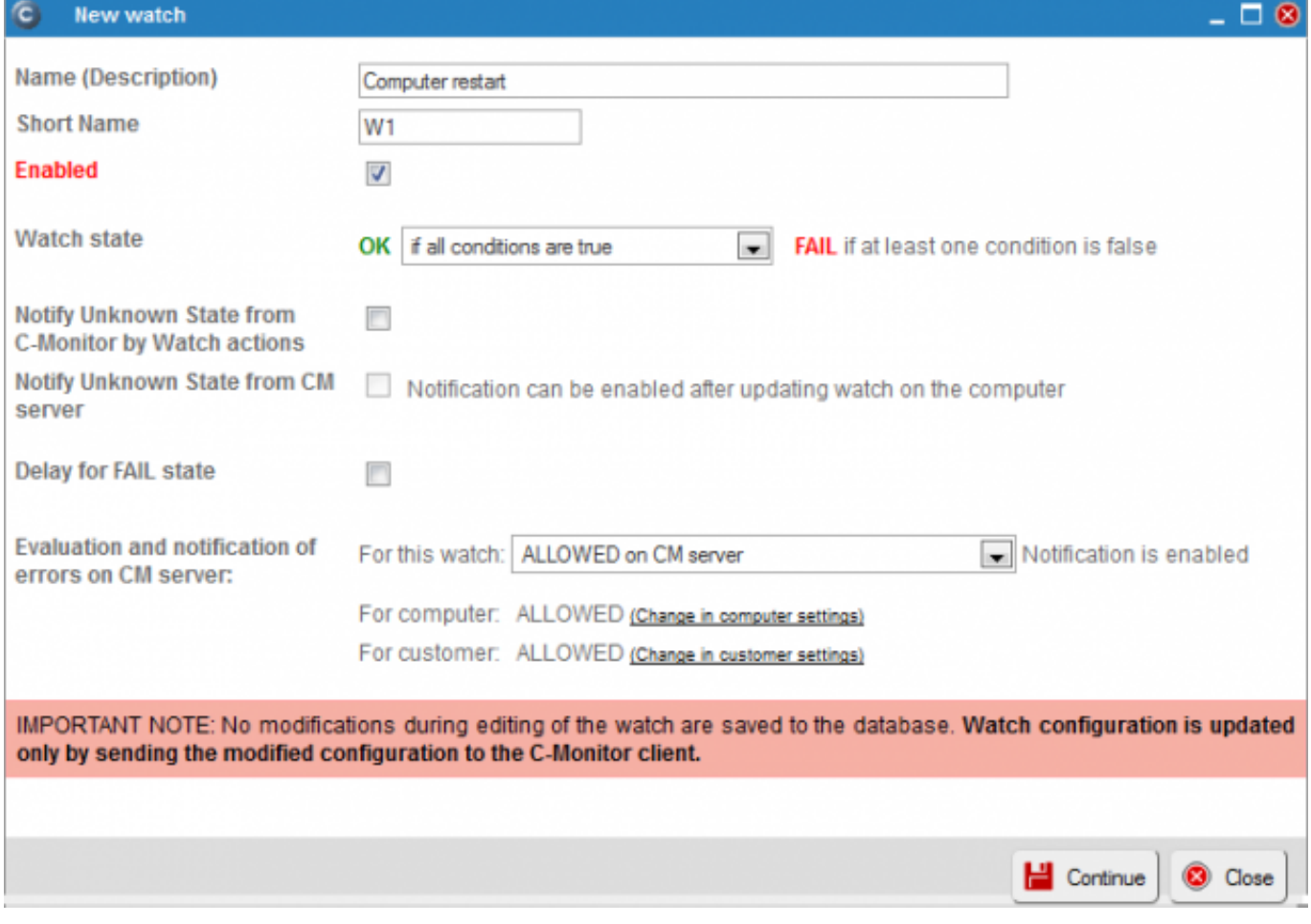

### Obrázek: Obrázok: Pomenovanie nového watchu a nastavenie parametrov

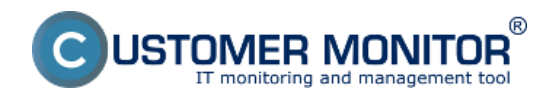

Následne zvoľte možnosť **"Add condition"** pre pridanie podmienky watchu

# Computer restart (SEANB33)

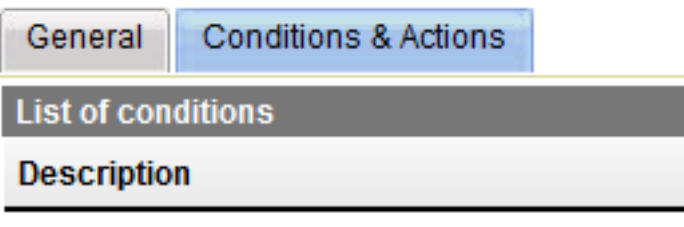

**Add condition** 

## Pre **operačné systémy Microsoft** vyberte podmienku **"Windows running time"**.

Vhodné nastavenie operátora, času od štartu operačného systému a minimálnej zmeny hodnoty, zabezpečí správne notifikovanie o vykonanom reštarte.

Po dokončení nastavení sa nastavenia na CM Server uložia kliknutím na **"Aplikovať"**

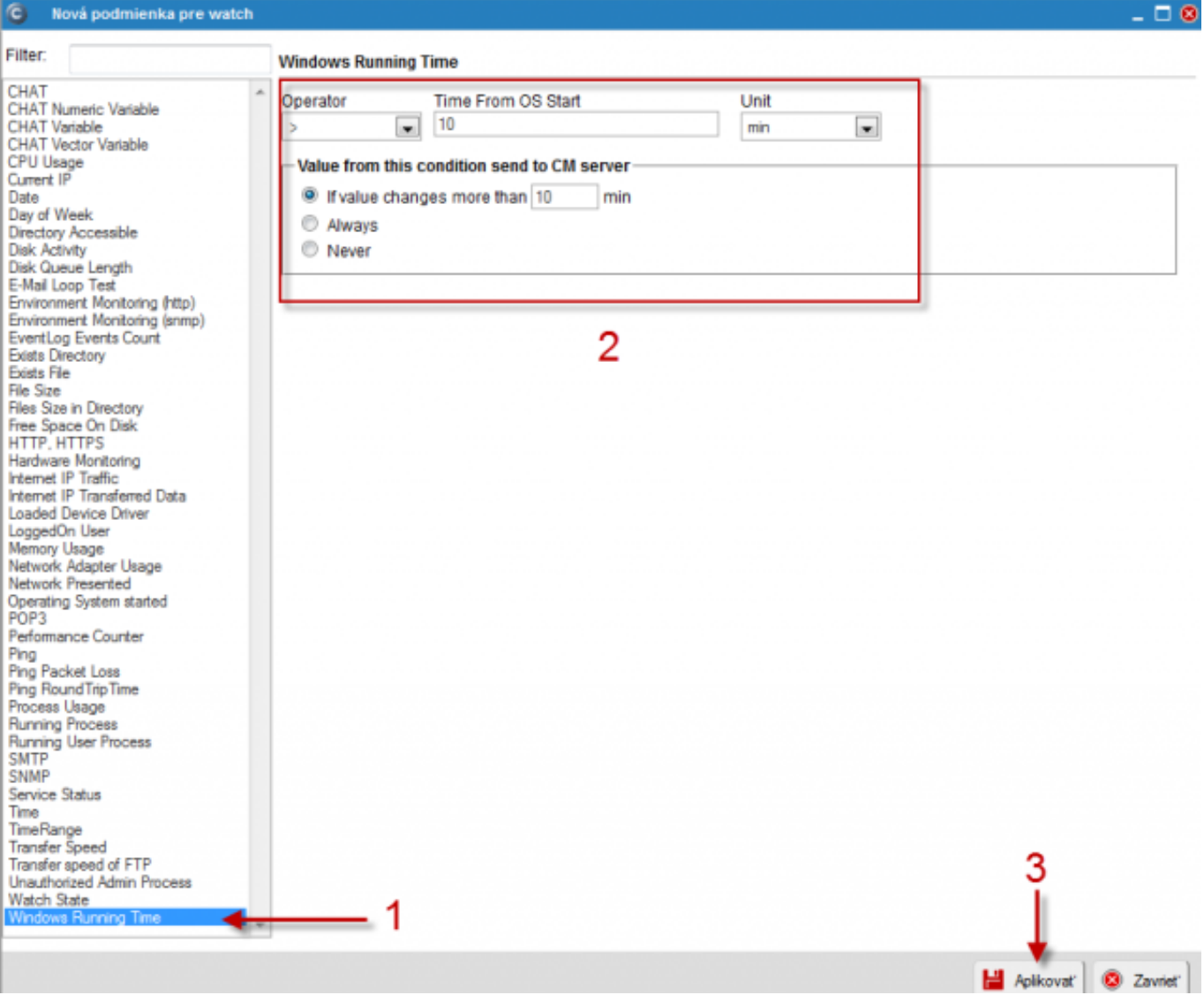

Obrázek: Obrázok: Nastavenie podmienok a uloženie watchu

Pre **operačné systémy MacOS a Linux** je potrebné použiť podmienku "Operating system started". Táto podmienka je rovnako použiteľná **aj na Microsoft** operačných systémoch.

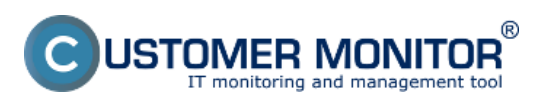

## **Nastavenie sledovania reštartu opračného systému cez CM portál**

 $\circ$ 

Publikováno z Customer Monitor (https://customermonitor.cz)

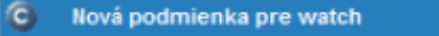

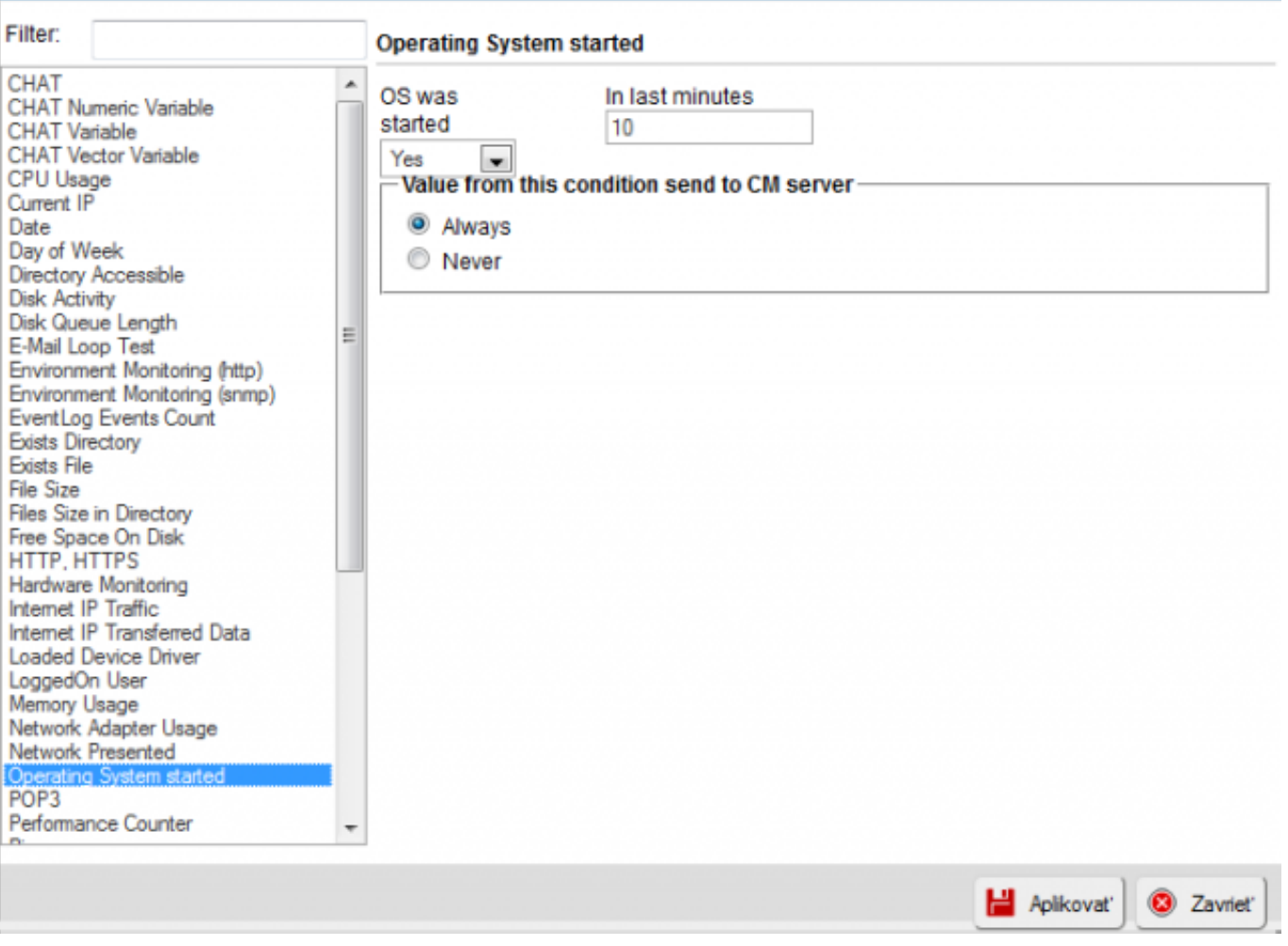

Obrázek: Obrázok: Výber podmienky Operating System started

Následne je možné v prípade potreby watch editovať (1), alebo mu pridať akciu (2) ([pre nastavenie](https://customermonitor.cz/ako-funguje-cm/monitoring-a-diagnostika/volby-a-nastavenie-watchov/nastavenie-akci-k-watchu) [Akcií čítajte tu](https://customermonitor.cz/ako-funguje-cm/monitoring-a-diagnostika/volby-a-nastavenie-watchov/nastavenie-akci-k-watchu) [1]). V prípade že ste nastavenie watchu dokončili, watch je potrebné odoslať na do C-Monitora kliknutím na **"Update"** (3).

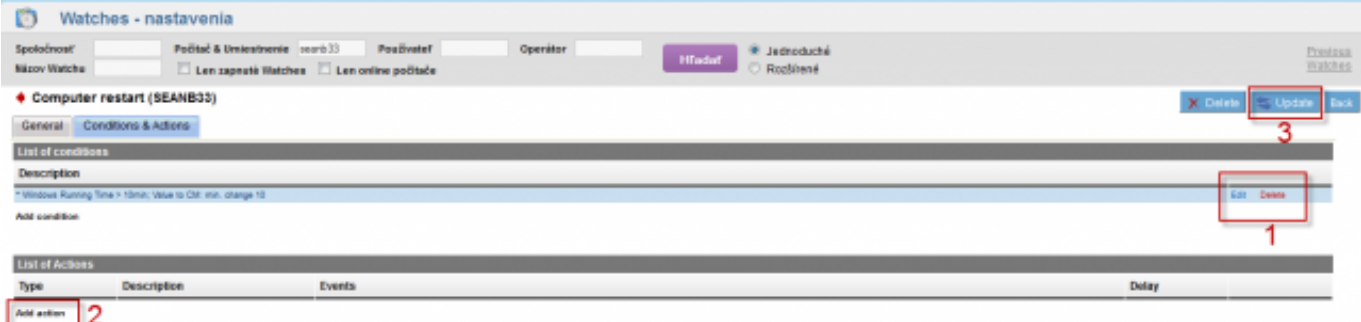

Obrázek: Obrázok: Odoslanie pripraveného watchu do C-Monitoru

Po prijatí nového watchu C-Monitorom, bude operátor notifikovaný o každej zmene stavu watchu, resp. o každom reštarte operačného systému.

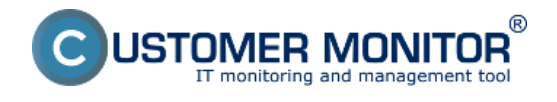

[Aktuálny stav a kontrolu posledného reštartu je možné overiť na CM portáli v "CM IT monitoring" >](https://customermonitor.cz/ako-funguje-cm/monitoring-a-diagnostika/restart-pocitaca/sledovanie-startu-operacneho-systemu) ["Watches \(Online monitoring\)](https://customermonitor.cz/ako-funguje-cm/monitoring-a-diagnostika/restart-pocitaca/sledovanie-startu-operacneho-systemu) [2]

Date:

26.3.2012Obrázky:

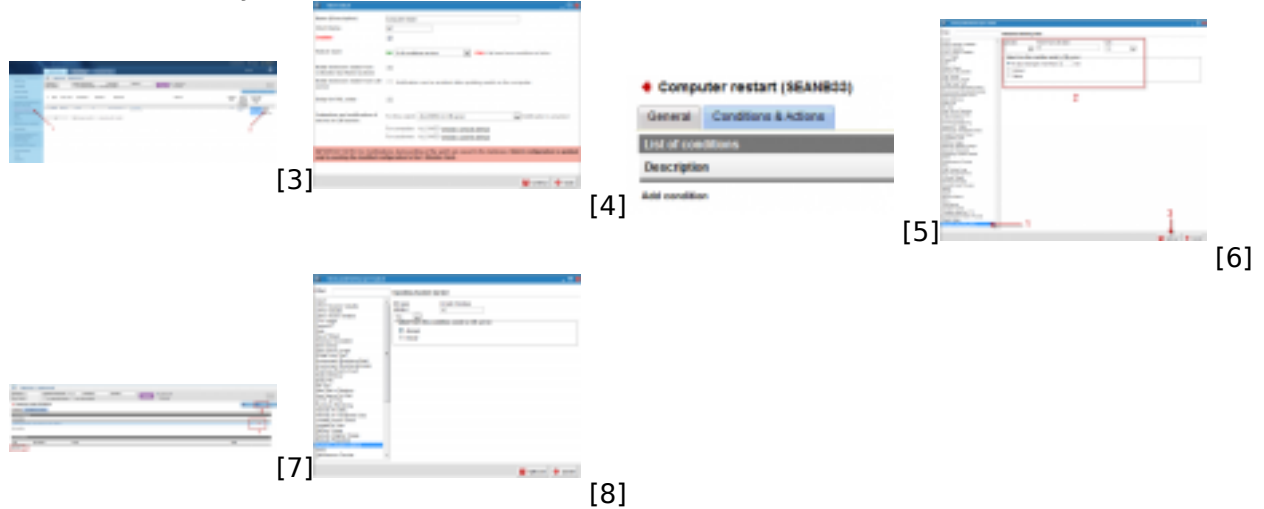

## **Odkazy**

[1] https://customermonitor.cz/ako-funguje-cm/monitoring-a-diagnostika/volby-a-nastaveniewatchov/nastavenie-akci-k-watchu

[2] https://customermonitor.cz/ako-funguje-cm/monitoring-a-diagnostika/restart-pocitaca/sledovaniestartu-operacneho-systemu

[3] https://customermonitor.cz/sites/default/files/Add%20watch.png

[4] https://customermonitor.cz/sites/default/files/Add%20Watch%20CM%20Server.png

[5] https://customermonitor.cz/sites/default/files/Add%20Watch%20CM%20Server%202.png

[6] https://customermonitor.cz/sites/default/files/Add%20Watch%20CM%20Server%203.png

[7] https://customermonitor.cz/sites/default/files/Add%20Watch%20CM%20Server%204.png

[8] https://customermonitor.cz/sites/default/files/operating%20system%20started%20condition.png